## Hvordan laver jeg mine egne posteringstekster

1. Når du har valgt en konto fra Mit overblik, åbner den i Konti og posteringer. På Konti og posteringer skal du "mouse over" til venstre for den eksisterende posteringstekst - så kommer der et blyant-ikon frem.

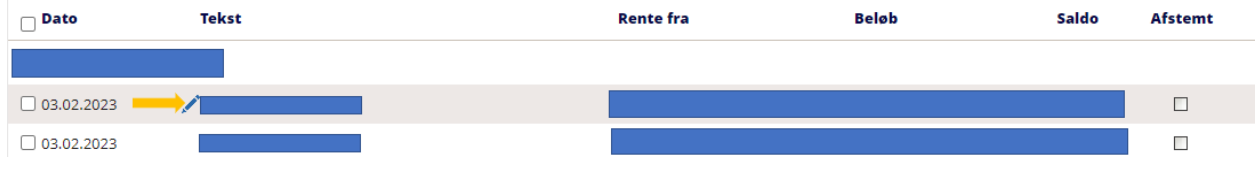

2. Når du klikker på blyant-ikonet, vises denne "pop up", hvor du kan skrive en anden posteringstekst:

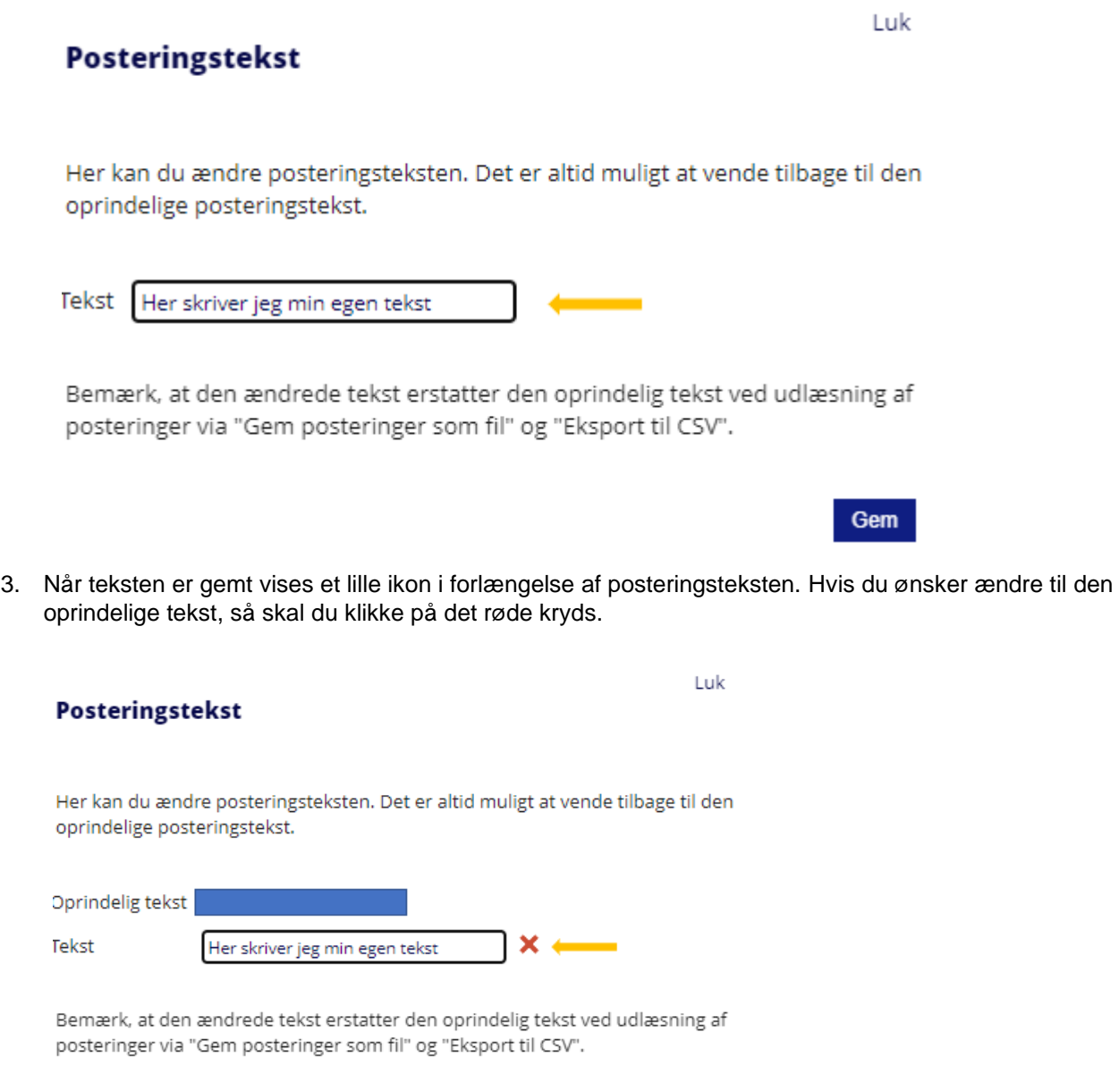

Gem

Ændrede posteringstekster er kun synlige i netbanken, og kan også ses og ændres af øvrige brugere, såfremt de har adgang til kontoen.

OBS: Det er IKKE muligt at ændre posteringstekster på samleposter, altså flere betalinger, der indsættes eller hæves i én samlet postering. Eksempler på dette er FI-indbetalinger og betalinger via "Indlæs betalingsfil", hvor brugeren har valgt, at der skal hæves i et beløb. Posteringsprint viser den nye tekst, men printer du med detaljer, kommer den oprindelige tekst med på printet.